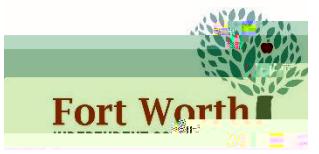

## **Qualtrics Single Sign-On Instructions**

The Department of Technology (DOT), has created a single sign-

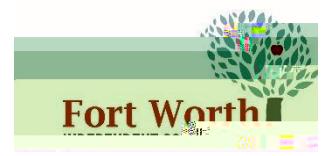

**To Logout:**

Click the icon with your initial in the upper right-hand corner.

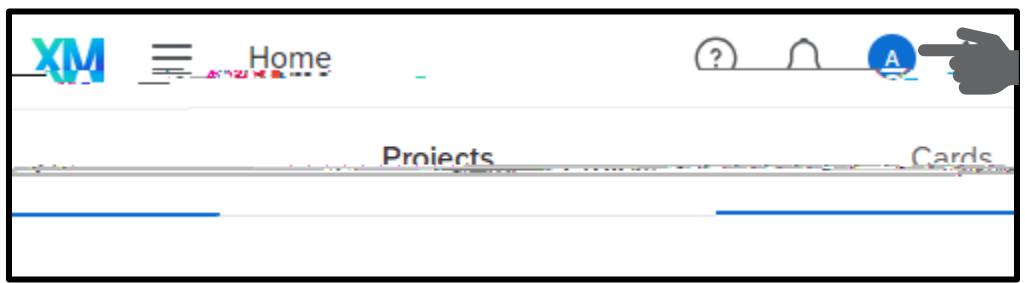

Select the option to Logout.

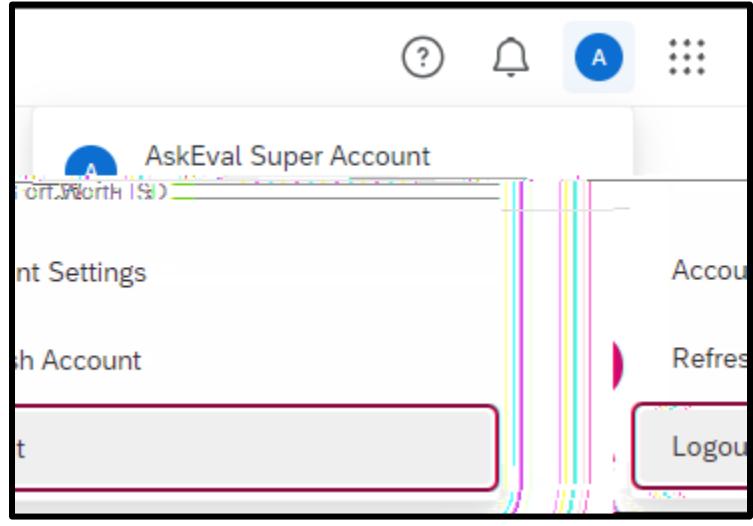